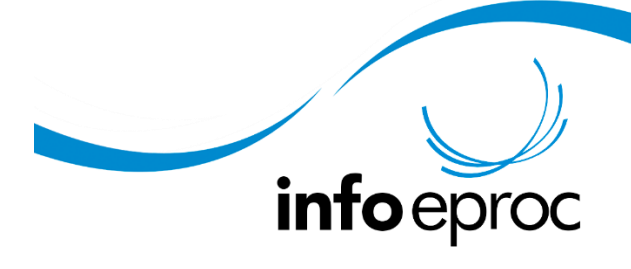

Edição 27:

## *Jus postulandi*

A habilitação do Jus postulandi tem início com o preenchimento de formulário de pré-cadastro na internet, sendo que a validação cadastral e a definição de senha de acesso ao sistema serão feitos mediante comparecimento pessoal do interessado ao setor da Distribuição de qualquer comarca do Poder Judiciário do Estado de Santa Catarina, munido de identificação pessoal.

Eis o caminho para a realização do pré-cadastro:

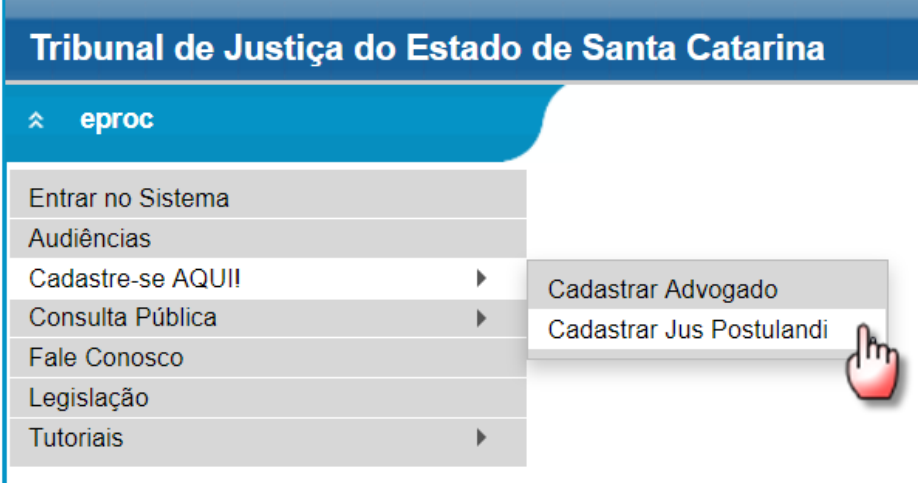

No momento do pré-cadastramento o usuário pode optar por receber ou não suas intimações pelo sistema. Na hipótese de não aceitar ser intimado pelo sistema, não será habilitada a intimação eletrônica no eproc. Nesses casos ele poderá enviar a petição, mas apenas receberá as comunicações processuais por meio de correspondência ou mandado.

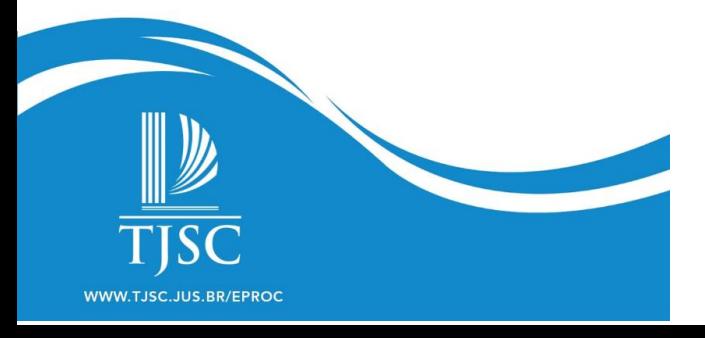

ı

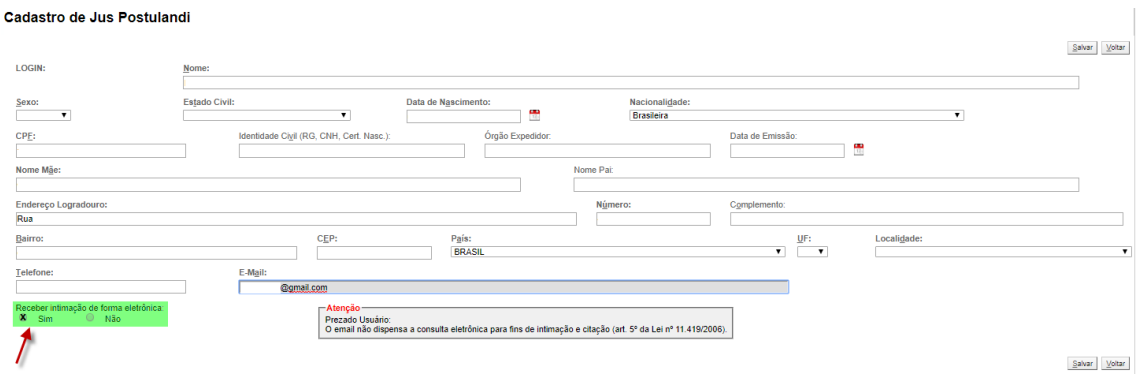

A validação do Jus postulandi no eproc é realizada pelo setor da distribuição, por meio de opção disponível no Menu Textual, localizado no canto lateral direito da tela. Deve ser selecionada a opção Gerenciamento de Advogados/Conciliadores e, em seguida, a opção Validar Jus Postulandi.

Mais informações podem ser obtidas no curso para Distribuidores, Unidade 7, aula 4.

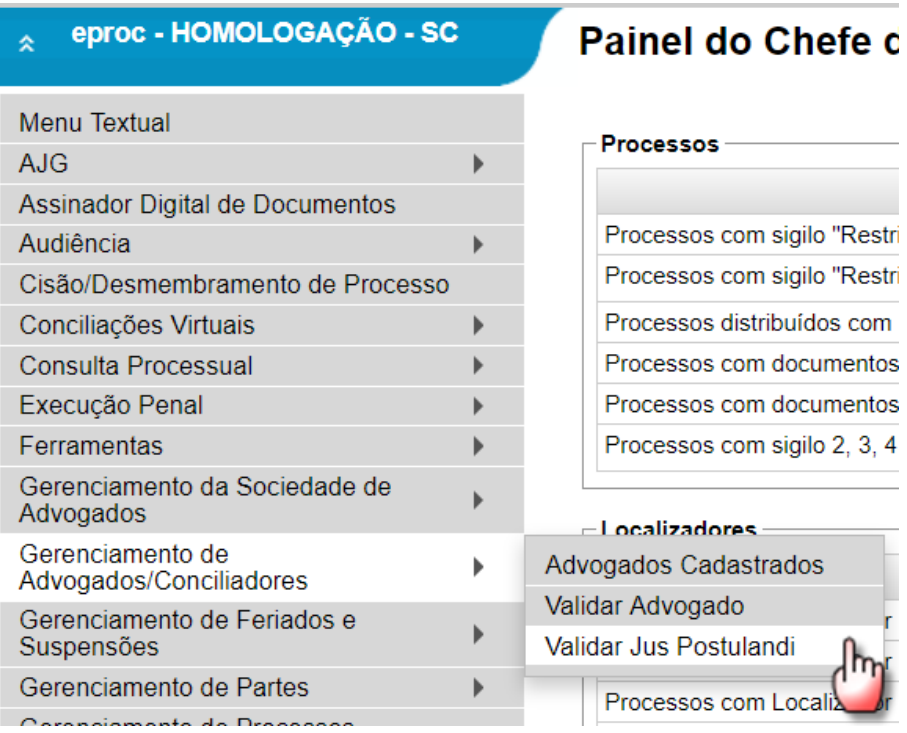

O sistema exibirá a tela Validar Cadastro de Jus postulandi, o servidor deverá inserir o número do CPF ou nome da pessoa e clicar em "Consultar":

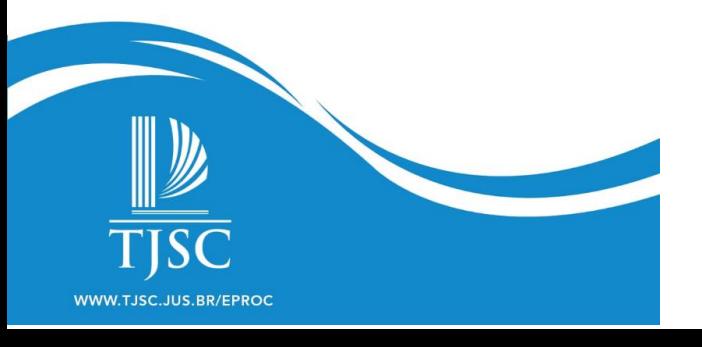

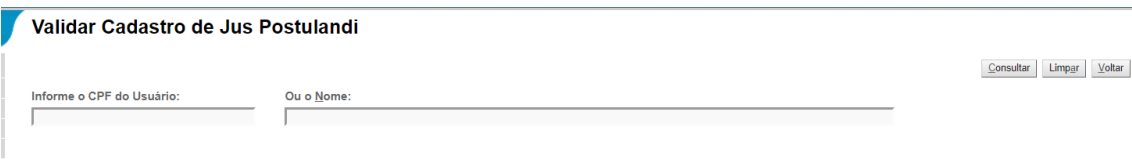

Após realizar a consulta, o sistema vai apresentar o nome do interessado e os campos a serem preenchidos pela pessoa, bem como o campo para o servidor informar sua senha e finalizar a validação do cadastro do Jus postulandi.

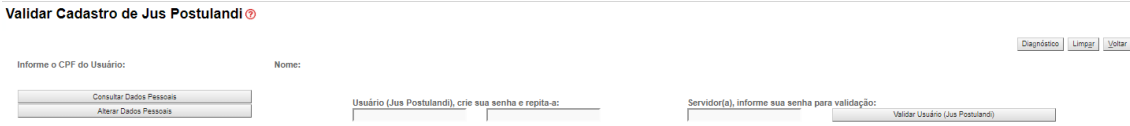

MAS ATENÇÃO! Não é necessário estar cadastrado no Jus postulandi para o ajuizamento de ação sem representação por advogado. A ferramenta é útil porque dá à parte autonomia para ajuizar uma nova ação, peticionar diretamente no processo, acompanhar seu andamento etc. Quem, contudo, não dispuser dos meios necessários ou não estiver confortável e seguro com o uso da ferramenta pode ajuizar a ação e peticionar por meio do protocolamento das peças na Distribuição ou Secretaria do juizado especial, como já é feito hoje.

Por isso, recomenda-se ao setor da distribuição que adote cautela, cadastrando no Jus Postulandi apenas interessados que demonstrem confiança no uso da ferramenta tecnológica. Essas implicações todas devem ser explicadas à parte no momento do cadastramento.

Feito o cadastro, o peticionamento inicial pode-se dar de duas formas:

a própria parte pode distribuir a petição inicial por ela elaborada;

a Distribuição pode distribuir a petição inicial apresentada pela parte ou a atermação de seu pedido.

No primeiro caso, a parte, que acessou o processo com seu perfil Jus postulandi, já fica automaticamente associada ao processo ajuizado.

Na segunda hipótese, a Unidade Judicial ou Secretaria do Juizado Especial, após a distribuição da inicial, deve associar o processo ao perfil Jus Postulandi previamente cadastrado. *(Redação atualizada em 12/08/2019)*

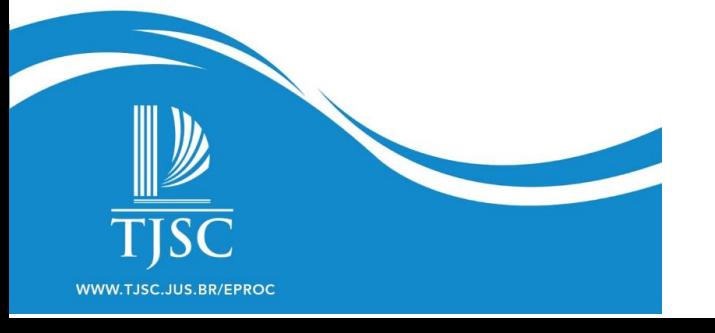

Aviso importante: Quando a parte ré desejar atuar no processo utilizando o perfil Jus postulandi, deverá fazer o seu pré-cadastramento e comparecer pessoalmente na Distribuição para validação. Após, a sua vinculação ao processo deve ser feita necessariamente pela Secretaria do Juizado Especial ou Unidade Judiciária.

Veja como vincular o Jus postulandi a uma ação que não tenha sido por ele ajuizada:

1. Acesse o processo e localize a ação "Associar Procurador Parte", clique para abrir a tela.

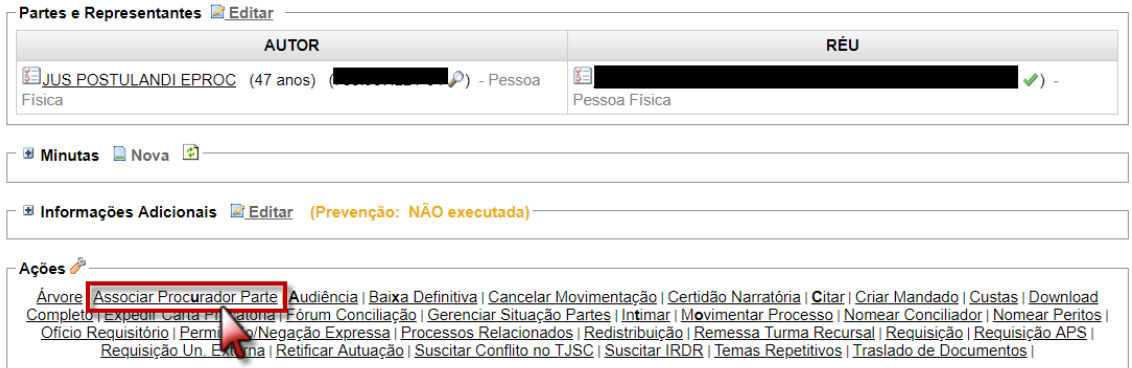

2. Na tela de Gerenciamento de Procuradores de Partes, acione o botão + localizado na coluna "Ações", correspondente a parte que o Jus postulandi será vinculado, no caso, ele mesmo.

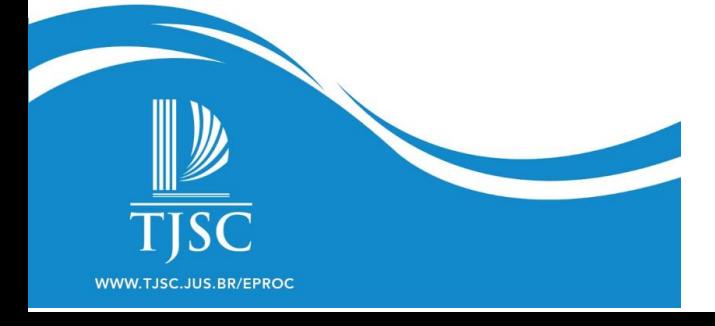

Gerenciamento de Procuradores de Partes

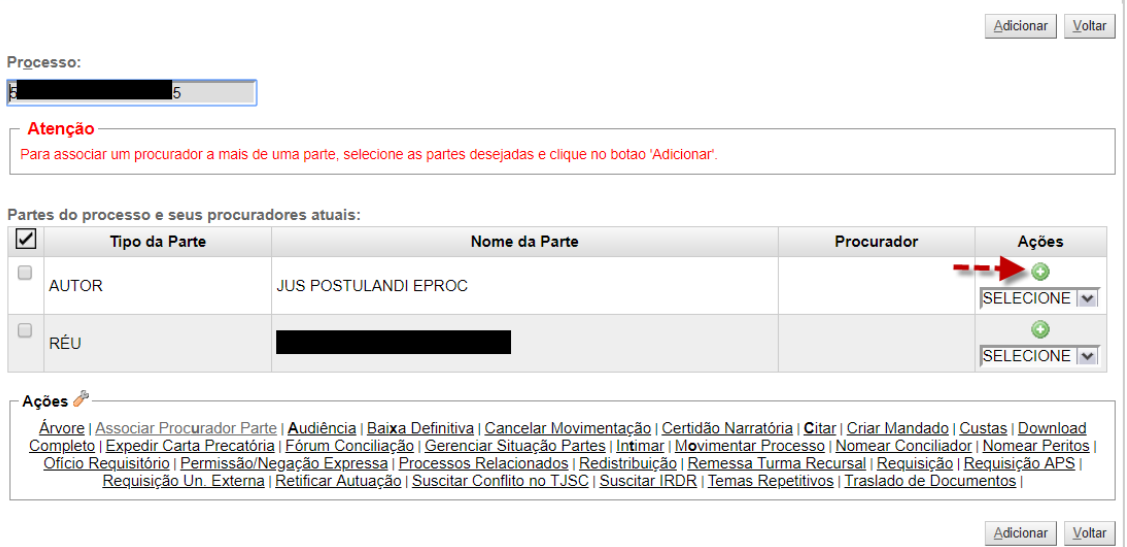

3. Na próxima etapa, busque por "Nome", marque a opção, "Jus postulandi", digite o nome da pessoa e aguarde para selecionar. Clique em "Incluir".

Obs.: Essa opção só está disponível para classes Procedimento do Juizado Especial Cível, Cumprimento de Sentença e Habeas Corpus.

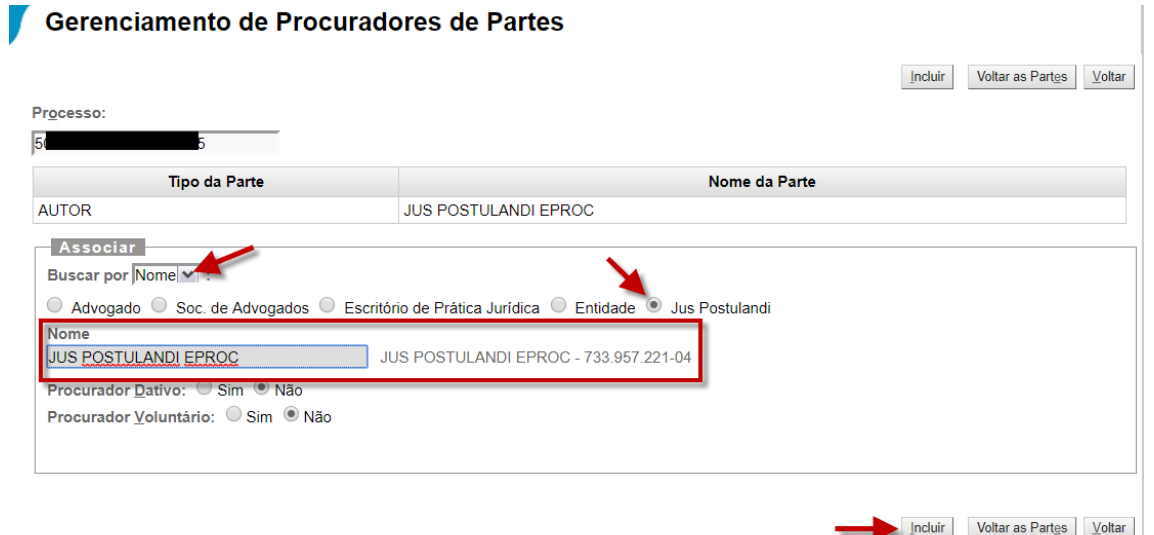

4. Para concluir, clique em "Confirmar Associação". A partir dessa vinculação, o Jus postulandi poderá ser intimado, peticionar e consultar o processo.

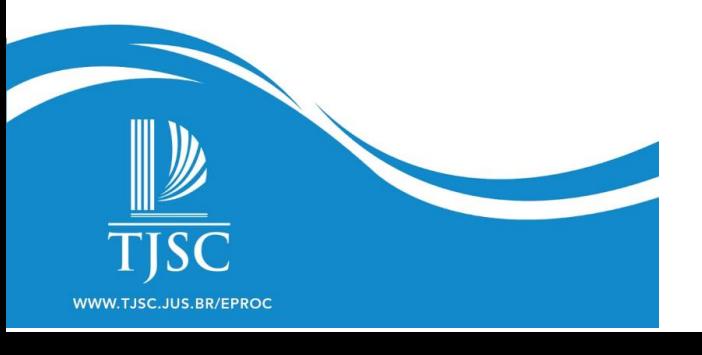

## Gerenciamento de Procuradores de Partes

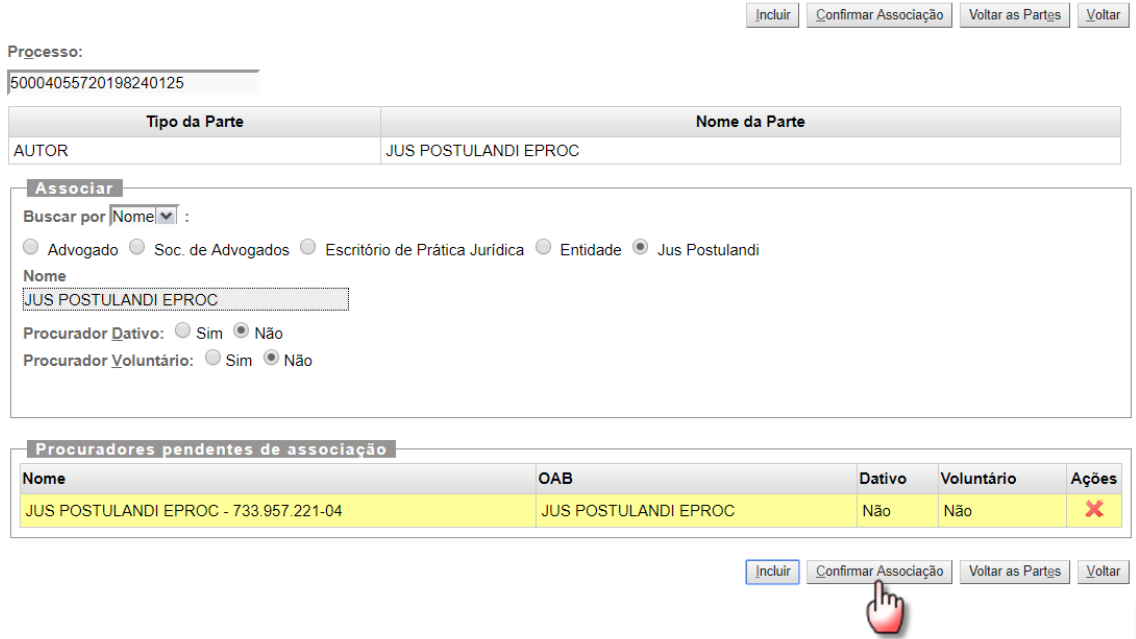

O sistema eproc, por meio do Jus postulandi, permite que a parte acompanhe o processo judicial de forma mais simples e imediata.

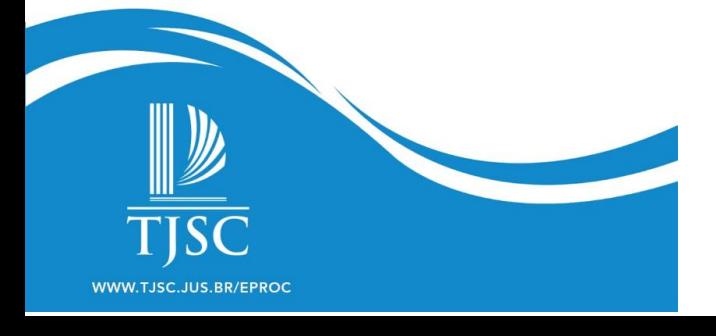